2023/03/17 02:40 1/4 I/O expand cards mapping

## I/O expand cards mapping

This menu allows you to reassignment the input and output port on the controller, as well as connect the ports of the remote device connected to the modbus as input or output ports of the controller. Main window:

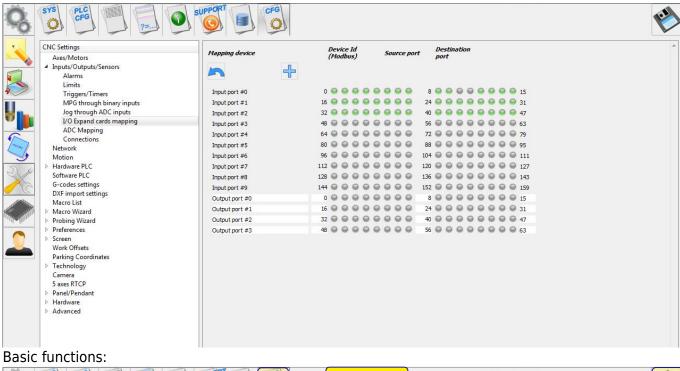

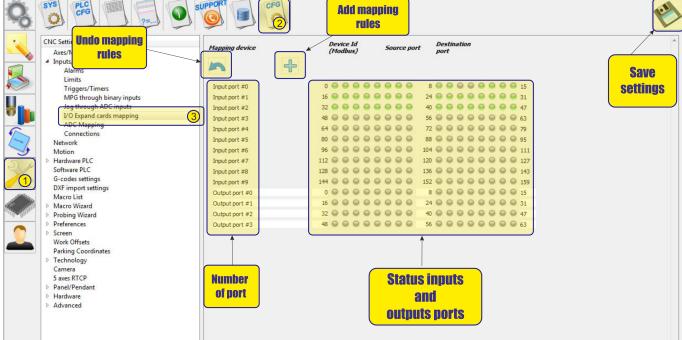

To create a rule, click the icon "add rules"

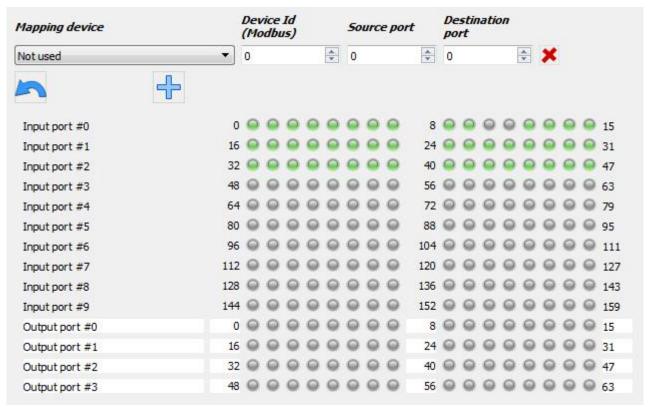

Next, select the redirection conditions and the register for the mapping

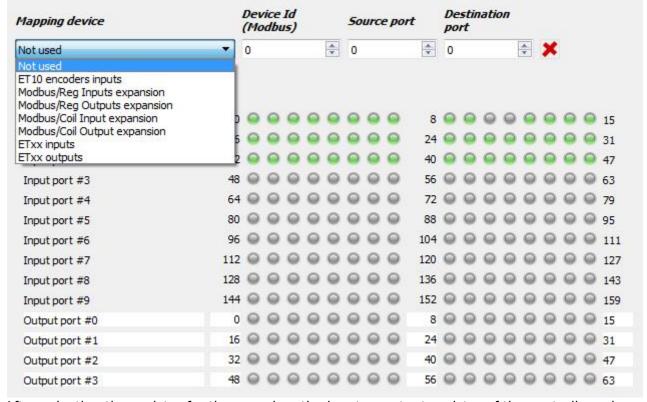

• After selecting the register for the mapping, the input or output register of the controller, where the selected registers will be redirected. An example is presented reassignment of the register of encoder inputs of the controller ET10 as a register of the controller's common inputs port 3

2023/03/17 02:40 3/4 I/O expand cards mapping

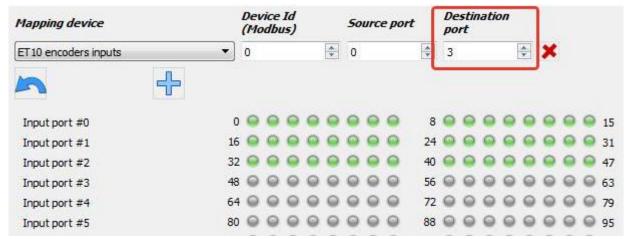

• This example shows how to connect an external controller to the modbus interface. At the remote controller with id = 1 input port number 2 (inputs from 32 to 47) is pushed to the input virtual port of controller number 3 (inputs from 48 to 63). The LED layouts below show the state of the port for each of the inputs.

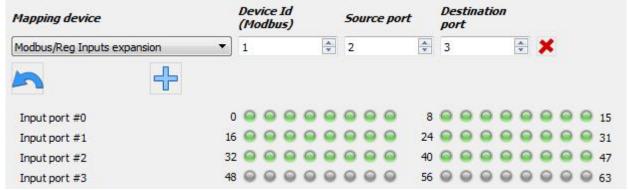

• Similarly, mapping is also established on output registers. At the remote controller with id = 1 output port number 2 (outputs from 32 to 47) is pushed to the output virtual port of controller number 3 (outputs from 48 to 63). The LED layouts below show the state of the port for each of the outputs).

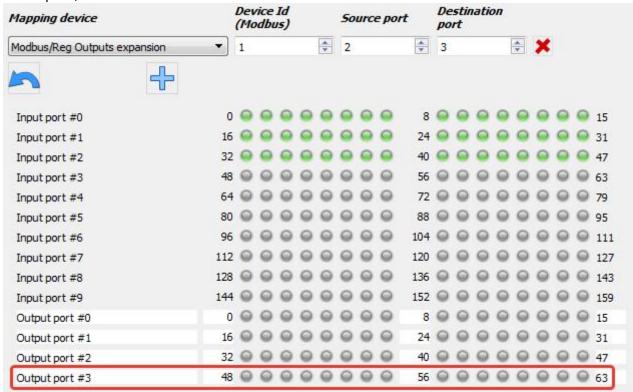

Last update: 2018/09/21 08:17

From:

http://docs.pv-automation.com/ - myCNC Online Documentation

Permanent link:

http://docs.pv-automation.com/mycnc/i\_o\_expand\_cards\_mapping

Last update: 2018/09/21 08:17

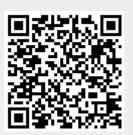